## **Installing ESXi 4.1 Update 1 with the vihostupdate utility**

To update to the latest version of vSphere, VMware presents in the Download area packages to use with vCenter Update Manager or vihostupdate to upgrade from ESXi 4.0 or ESXi 3.5.

I had the intention to update my current ESXi 4.1 hosts with the **vihostupdate** utility and was wondering how to determine the content of a package called: **update-from-esxi4.1-4.1\_update01.zip**. The answer is in the **vSphere Command-Line Interface Installation and Scripting Guide**. For my own convenience, I have logged the whole process in this post.

**IMPORTANT**: In case you run another version of ESXi, you have to download one of the other packages, the steps are similar.

Note: vihostupdate performs the actions on one host at a time and you have to provide connection info with each command. In this example, the hostname is ml110g6.

Before you start, the host must be in maintenance mode before you can install patches. You can check with this command.

C:\>**vicfg-hostops.pl --server ml110g6 -operation info**

```
Enter username: root 
 Enter password:
```
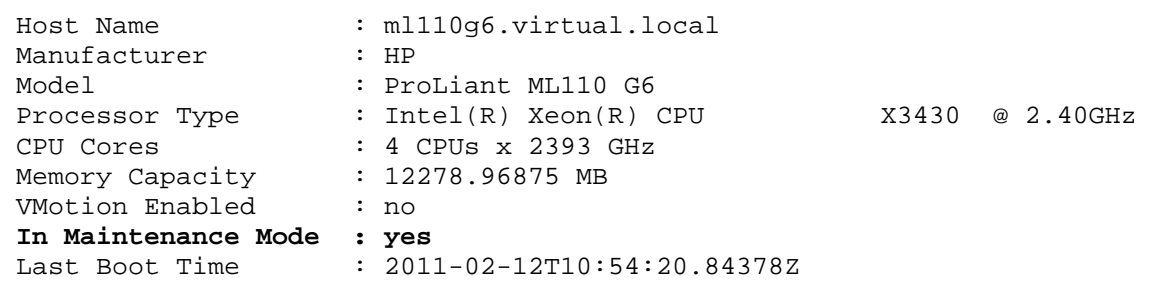

What is installed on the host at this time?

```
C:\>vihostupdate.pl --server ml110g6 --query
```

```
Enter username: root 
 Enter password:
```
---------Bulletin ID--------- -----Installed----- ---------------- ESXi410-201010402-BG 2010-11-21T17:16:38 Updates VMware Tools ESXi410-201011401-BG 2010-12-19T17:06:23 Updates Firmware

With the next command comes the answer on my initial question, what is in the new package? It is curious that you have to specify connection info for this. So in this bundle are 5 bulletins, the last one "ESXi410-Update01" is the one we need.

```
C:\>vihostupdate.pl --server ml110g6 --list 
--bundle c:\Temp\update-from-esxi4.1-4.1_update01.zip
```

```
Enter username: root 
 Enter password: 
----------Bulletin ID--------- ----------------Summary---------------
 ESXi410-201101201-SG Updates the ESXi 4.1 firmware 
 ESXi410-201101202-UG Updates the ESXi 4.1 VMware Tools 
 ESXi410-201101223-UG 3w-9xxx: scsi driver for VMware ESXi 
 ESXi410-201101224-UG vxge: net driver for VMware ESXi 
 ESXi410-Update01 VMware ESXi 4.1 Complete Update 1
```
An extra command to see what is applicable for this host?

```
C:\>vihostupdate.pl --server ml110g6 --scan
```
## **--bundle c:\Temp\update-from-esxi4.1-4.1\_update01.zip**

Enter username: root Enter password: The bulletins which apply to but are not yet installed on this ESX host are listed.

```
----------Bulletin ID--------- -----------------Summary---------------
 ESXi410-201101201-SG Updates the ESXi 4.1 firmware 
 ESXi410-201101202-UG Updates the ESXi 4.1 VMware Tools 
 ESXi410-201101223-UG 3w-9xxx: scsi driver for VMware ESXi 
 ESXi410-201101224-UG vxge: net driver for VMware ESXi 
 ESXi410-Update01 VMware ESXi 4.1 Complete Update 1
```
This is the actual command to install the update.

```
C:\>vihostupdate.pl --server ml110g6 --install 
--bundle c:\Temp\update-from-esxi4.1-4.1_update01.zip 
--bulletin ESXi410-Update01
```
Enter username: root Enter password: Please wait patch installation is in progress ... The update completed successfully, but the system needs to be rebooted for the changes to be effective.

Before we reboot the host, check your work

## C:\>**vihostupdate.pl --server ml110g6 --query**

```
Enter username: root 
 Enter password: 
---------Bulletin ID--------- -----Installed---------------
 ESXi410-Update01 2011-02-13T09:18:26 VMware ESXi 4.1 Complete 
 Update 1
```
Now reboot the host!

More info on this subject in the **vSphere Command-Line Interface Installation and Scripting Guide** and general information about updating and upgrading in this **post**. Enjoy reading.

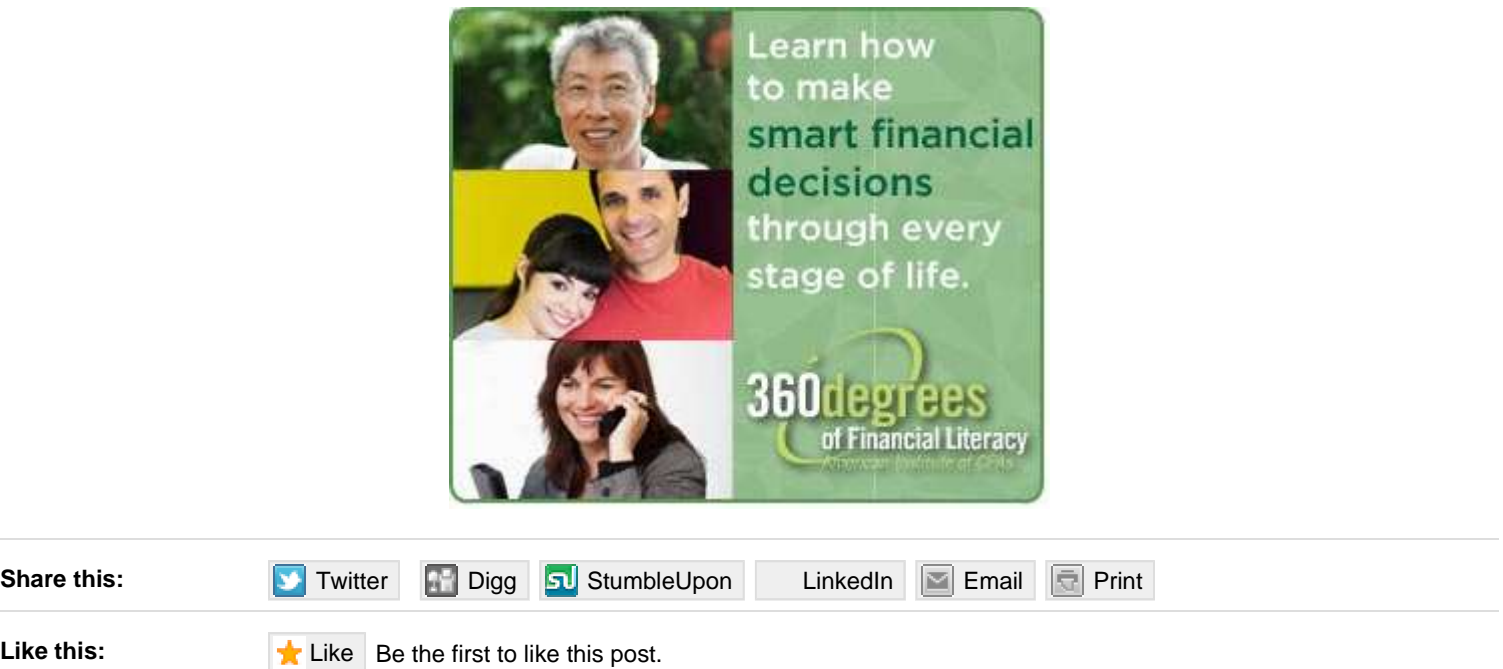

This entry was posted on Sunday, February 13th, 2011 at 12:01 and is filed under Management. You can follow any responses to this entry through the RSS 2.0 feed. You can leave a response, or trackback from your own site.